# **Drucken per E-Mail**: So funktioniert's

Sie können Ihren Druckauftrag mit Ihrem eigenen **Notebook, Tablet oder Smartphone per E-Mail** an unseren Drucker schicken.

Zusätzlich benötigen Sie eine **Prepaid-Kopierkarte**. Diese Karte können Sie beim Ausleiheschalter kaufen

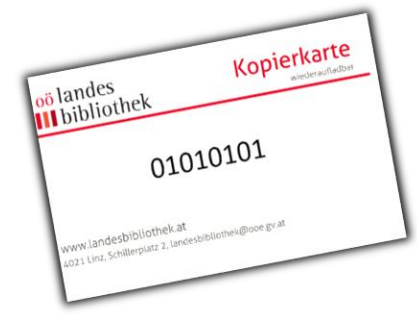

#### **Preise:**

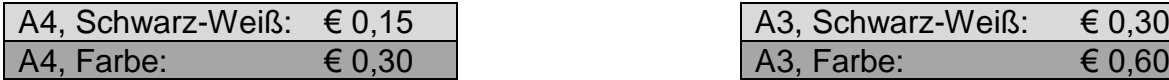

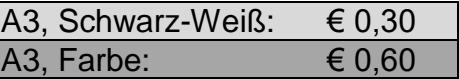

So funktioniert's:

### 1) Druckauftrag abschicken

Schicken Sie die Datei (nur **PDF, Powerpoint oder Word**) per E-Mail an [landesbibliothek.drucken@landesbibliothek.at](mailto:landesbibliothek.drucken@landesbibliothek.at)

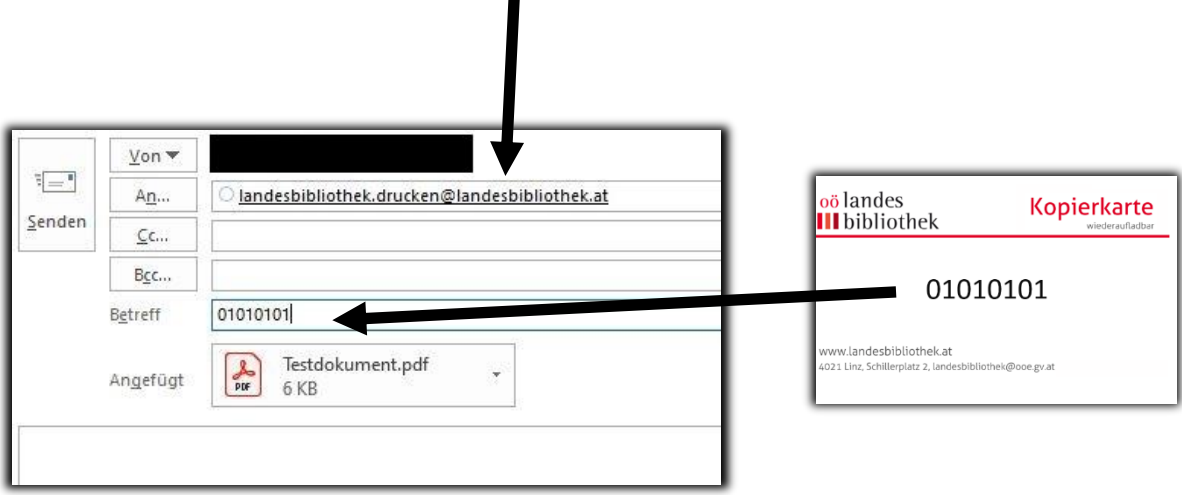

Im Betreff geben Sie die **Kartennummer Ihrer Kopierkarte** ein. Bei Kartennummern, die mit \$XO beginnen, die Nummer ohne "\$XO" eingeben!

## 2) Druckauftrag beim Drucker abholen:

Der Drucker befindet sich im Kopierraum im 1. Stock.

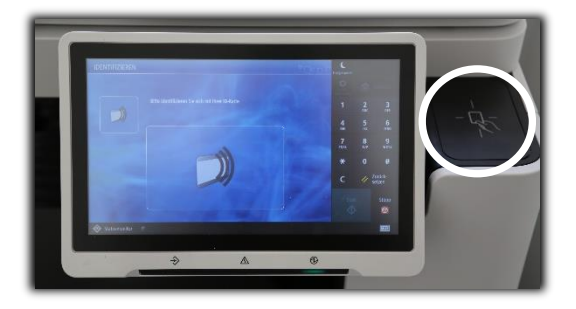

**Kopierkarte** an das Lesegerät halten.

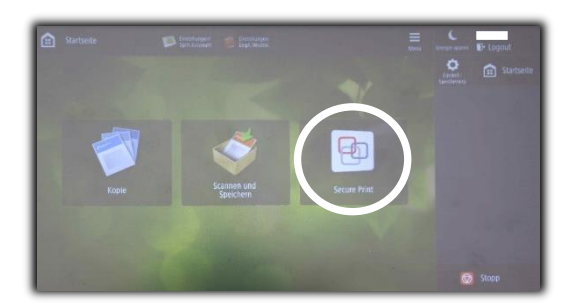

**"Secure Print"** am Display auswählen.

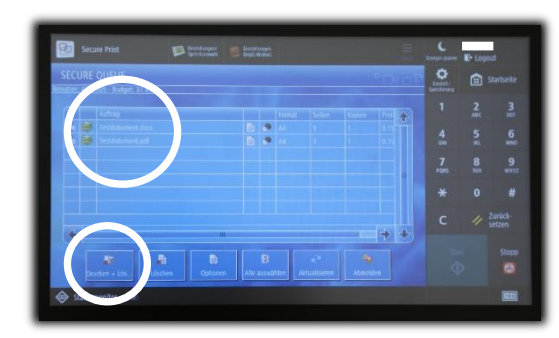

**Druckauftrag** am Display auswählen. \*)

**"Drucken und Löschen"** auswählen.

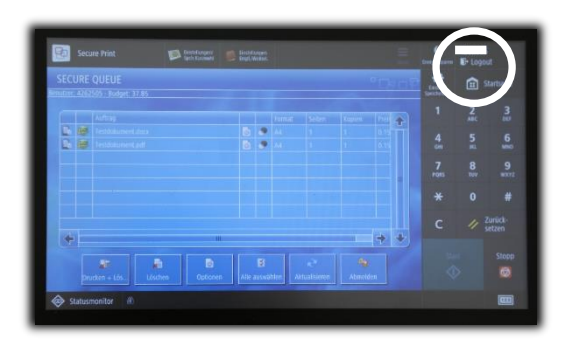

Mit "Logout" den Druckvorgang beenden.

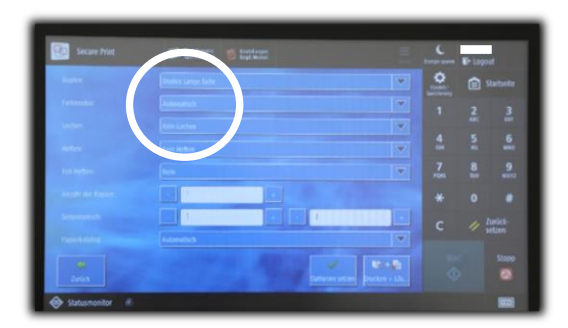

#### **\*) Achtung: Farbausdrucke kosten mehr.**

Falls Sie den automatischen Farbmodus ändern möchten, wählen Sie am Display "Optionen". In der zweiten Zeile können Sie nun den Farbmodus von "Automatisch" auf "Schwarz-Weiß" oder "Farbe" ändern. Mit "Optionen setzen" bestätigen.